# **Kedro Vertex AI Plugin**

*Release 0.8.0*

**GetInData**

**Dec 09, 2022**

# **CONTENTS:**

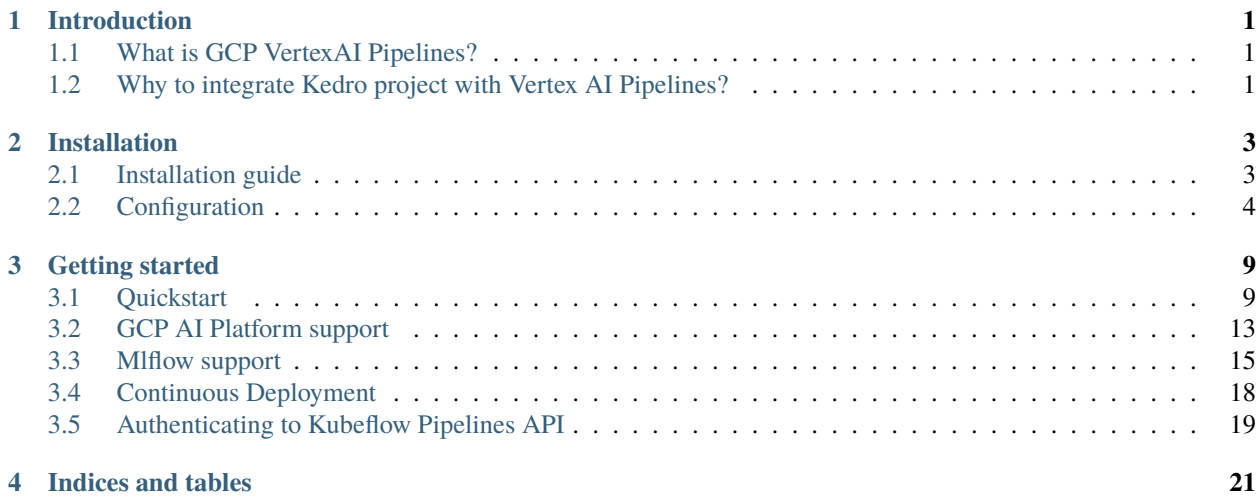

#### **CHAPTER**

# **INTRODUCTION**

# <span id="page-4-1"></span><span id="page-4-0"></span>**1.1 What is GCP VertexAI Pipelines?**

[Vertex AI Pipelines](https://cloud.google.com/vertex-ai/docs/pipelines/introduction) is a Google Cloud Platform service that aims to deliver [Kubeflow Pipelines](https://www.kubeflow.org/docs/components/pipelines/introduction/) functionality in a fully managed fashion. Vertex AI Pipelines helps you to automate, monitor, and govern your ML systems by orchestrating your ML workflow in a serverless manner.

# <span id="page-4-2"></span>**1.2 Why to integrate Kedro project with Vertex AI Pipelines?**

Throughout couple years of exploring ML Ops ecosystem as software developers we've been looking for a framework that enforces the best standards and practices regarding ML model development and Kedro Framework seems like a good fit for this position, but what happens next, once you've got the code ready?

It seems like the ecosystem grown up enough so you no longer need to release models you've trained with Jupyter notebook on your local machine on Sunday evening. In fact there are many tools now you can use to have an elegant model delivery pipeline that is automated, reliable and in some cases can give you a resource boost that's often crucial when handling complex models or a load of training data. With the help of some plugins **You can develop your ML training code with Kedro and execute it using multiple robust services** without changing the business logic.

We currently support:

- Kubeflow [kedro-kubeflow](https://github.com/getindata/kedro-kubeflow)
- Airflow on Kubernetes [kedro-airflow-k8s](https://github.com/getindata/kedro-airflow-k8s)

And with this **kedro-vertexai** plugin, you can run your code on GCP Vertex AI Pipelines in a fully managed fashion

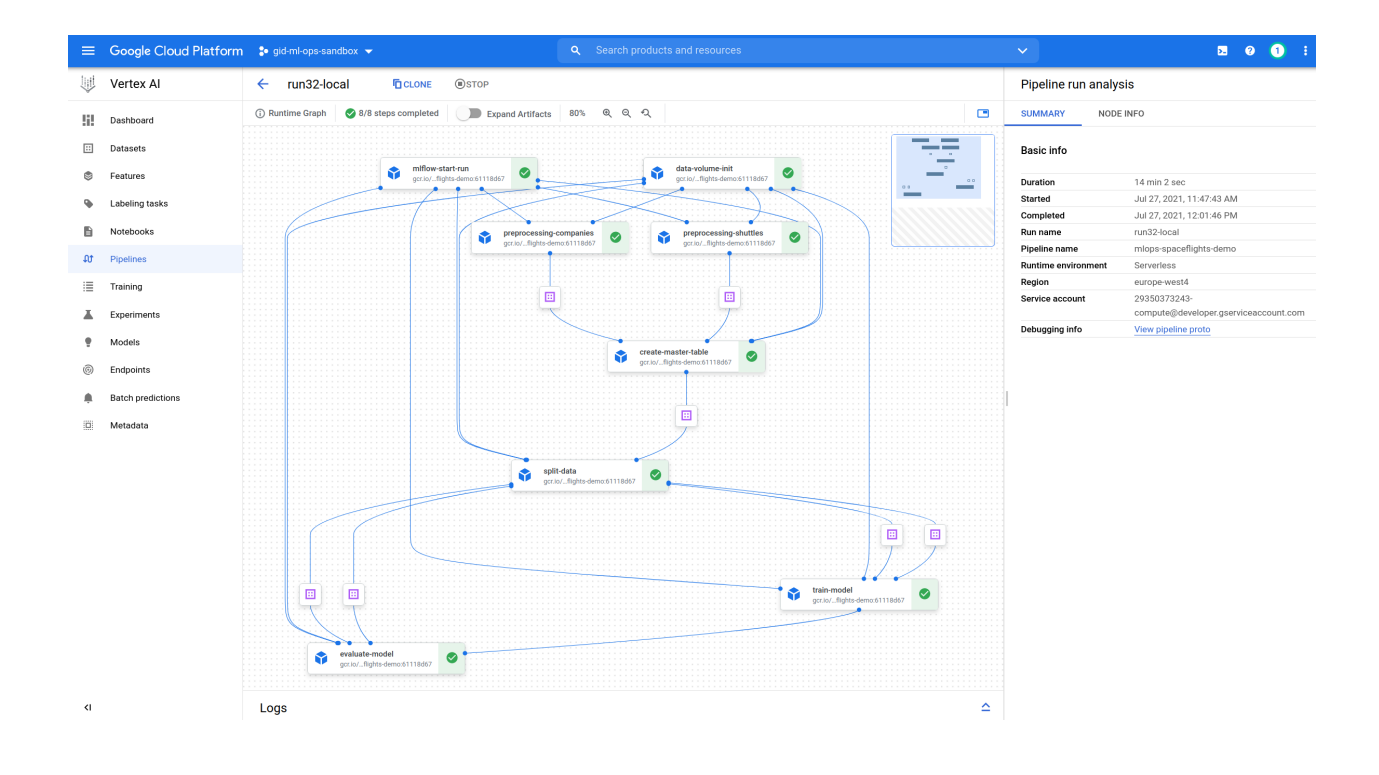

### **CHAPTER**

## **TWO**

# **INSTALLATION**

# <span id="page-6-1"></span><span id="page-6-0"></span>**2.1 Installation guide**

### **2.1.1 Kedro setup**

First, you need to install base Kedro package

\$ pip install "kedro>=0.18.1,<0.19.0"

### **2.1.2 Plugin installation**

#### **Install from PyPI**

You can install kedro-vertexai plugin from PyPi with pip:

```
pip install --upgrade kedro-vertexai
```
#### **Install from sources**

You may want to install the develop branch which has unreleased features:

```
pip install git+https://github.com/getindata/kedro-vertexai.git@develop
```
### **2.1.3 Available commands**

You can check available commands by going into project directory and running:

```
$ kedro vertexai
Usage: kedro vertexai [OPTIONS] COMMAND [ARGS]...
 Interact with Google Cloud Platform :: Vertex AI Pipelines
Options:
 -e, --env TEXT Environment to use.
 -h, --help Show this message and exit.
Commands:
```
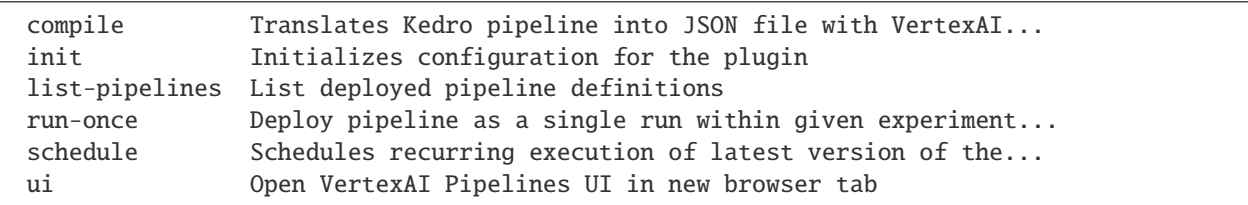

#### init

init command takes two arguments: PROJECT\_ID and REGION. This command generates a sample configuration file in conf/base/vertexai.yaml. The YAML file content is described in the *[Configuration section](#page-7-0)*.

#### ui

ui command opens a web browser pointing to the currently configured Vertex AI Pipelines UI on GCP web console.

#### list-pipelines

list-pipelines uses Vertex AI API to retrieve list of all pipelines

#### compile

compile transforms Kedro pipeline into Vertex AI workflow. The resulting json file can be uploaded to Vertex AI Pipelines via [Python Client](https://cloud.google.com/vertex-ai/docs/pipelines/build-pipeline#submit_your_pipeline_run) e.g. from your CI/CD job.

#### run-once

run-once is all-in-one command to compile the pipeline and run it in the GCP Vertex AI Pipelines environment.

# <span id="page-7-0"></span>**2.2 Configuration**

Plugin maintains the configuration in the conf/base/vertexai.yaml file. Sample configuration can be generated using kedro vertexai init:

```
# Configuration used to run the pipeline
project_id: my-gcp-mlops-project
region: europe-west1
run_config:
  # Name of the image to run as the pipeline steps
  image: eu.gcr.io/my-gcp-mlops-project/example_model:${commit_id}
  # Pull policy to be used for the steps. Use Always if you push the images
  # on the same tag, or Never if you use only local images
  image_pull_policy: IfNotPresent
  # Location of Vertex AI GCS root
```

```
root: bucket_name/gcs_suffix
# Name of the kubeflow experiment to be created
experiment_name: MyExperiment
# Name of the scheduled run, templated with the schedule parameters
scheduled_run_name: MyExperimentRun
# Optional pipeline description
#description: "Very Important Pipeline"
# How long to keep underlying Argo workflow (together with pods and data
# volume after pipeline finishes) [in seconds]. Default: 1 week
ttl: 604800
# What Kedro pipeline should be run as the last step regardless of the
# pipeline status. Used to send notifications or raise the alerts
# on_exit_pipeline: notify_via_slack
# Optional section allowing adjustment of the resources
# reservations and limits for the nodes
resources:
  # For nodes that require more RAM you can increase the "memory"
 data-import-node:
   memory: 2Gi
  # Training nodes can utilize more than one CPU if the algorithm
  # supports it
 model-training-node:
    cpu: 8
   memory: 60Gi
  # GPU-capable nodes can request 1 GPU slot
 tensorflow-node:
   gpu: 1
 # Resources can be also configured via nodes tag
  # (if there is node name and tag configuration for the same
  # resource, tag configuration is overwritten with node one)
 gpu_node_tag:
   cpu: 1
   gpu: 2
  # Default settings for the nodes
  led-defaulteq:cpu: 200m
   memory: 64Mi
# Optional section allowing to configure node selectors constraints
# like gpu accelerator for nodes with gpu resources.
# (Note that not all accelerators are available in all
```

```
# regions - https://cloud.google.com/compute/docs/gpus/gpu-regions-zones)
 # and not for all machines and resources configurations -
 # https://cloud.google.com/vertex-ai/docs/training/configure-compute#specifying_gpus
 node_selectors:
   gpu_node_tag:
     cloud.google.com/gke-accelerator: NVIDIA_TESLA_T4
   tensorflow-step:
     cloud.google.com/gke-accelerator: NVIDIA_TESLA_K80
 # Optional section allowing to generate config files at runtime,
 # useful e.g. when you need to obtain credentials dynamically and store them in<sub>d</sub>
˓→credentials.yaml
 # but the credentials need to be refreshed per-node
 # (which in case of Vertex AI would be a separate container / machine)
 # Example:
 # dynamic_config_providers:
 # - cls: kedro_vertexai.auth.gcp.MLFlowGoogleOAuthCredentialsProvider
 # params:
 # client_id: iam-client-id
 dynamic_config_providers: []
```
### **2.2.1 Dynamic configuration support**

kedro-vertexai contains hook that enables [TemplatedConfigLoader.](https://kedro.readthedocs.io/en/stable/kedro.config.TemplatedConfigLoader.html) It allows passing environment variables to configuration files. It reads all environment variables following KEDRO\_CONFIG\_<NAME> pattern, which you can later inject in configuration file using \${name} syntax.

This feature is especially useful for keeping the executions of the pipelines isolated and traceable by dynamically setting output paths for intermediate data in the **Data Catalog**, e.g.

```
# ...
train_x:
  type: pandas.CSVDataSet
  filepath: gs://<bucket>/kedro-vertexai/${run_id}/05_model_input/train_x.csv
train_y:
  type: pandas.CSVDataSet
  filepath: gs://<bucket>/kedro-vertexai/${run_id}/05_model_input/train_y.csv
# ...
```
In this case, the \${run\_id} placeholder will be substituted by the unique run identifier from Vertex AI Pipelines.

There are two special variables KEDRO\_CONFIG\_COMMIT\_ID, KEDRO\_CONFIG\_BRANCH\_NAME with support specifying default when variable is not set, e.g. \${commit\_id|dirty}

#### **Disabling dynamic configuration hook**

In current Kedro versions  $\langle \langle =0.18 \rangle$  [only single configuration hook can be attached,](https://github.com/kedro-org/kedro/blob/0.17.7/kedro/framework/hooks/specs.py#L304) which means if your project had a custom one, this plug-in will most likely overwrite it. You can disable this plugin's configuration hook by setting environment variable KEDRO\_VERTEXAI\_DISABLE\_CONFIG\_HOOK to true, e.g.:

export KEDRO\_VERTEXAI\_DISABLE\_CONFIG\_HOOK=true

Once set, the plugin will provide a clear warning with a reminder:

```
KEDRO_VERTEXAI_DISABLE_CONFIG_HOOK environment variable is set and␣
\rightarrowEnvTemplatedConfigLoader will not be used which means formatted config values like $
˓→{run_id} will not be substituted at runtime
```
To make plugin-compatible custom config loader you can extend the class kedro\_vertexai.context\_helper. EnvTemplatedConfigLoader and register your own hook.

#### **Dynamic config providers**

When running the job in VertexAI it's possible to generate new configuration files **at runtime** if that's required, one example could be generating Kedro credentials on a Vertex AI's node level (the opposite would be supplying the credentials when starting the job).

Example:

```
run_config:
  # ...
  dynamic_config_providers:
    - cls: kedro_vertexai.auth.gcp.MLFlowGoogleOAuthCredentialsProvider
      params:
        client_id: iam-client-id
```
The cls fields should contain a fully qualified reference to a class implementing abstract kedro\_vertexai. dynamic\_config.DynamicConfigProvider. All params will be passed as kwargs to the class's constructor. Two required methods are:

```
@property
def target_config_file(self) -> str:
    return "name-of-the-config-file.yml"
def generate_config(self) \rightarrow dict:
    return {
        "layout": {
             "of-the-target": {
                 "config-file": "value"
             }
        }
    }
```
First one - target\_config\_file should return the name of the configuration file to be generated (e.g. credentials. yml) and the generate\_config should return a dictionary, which will be then serialized into the target file as YAML. If the target file already exists during the invocation, it will be merged (see method kedro\_vertexai.dynamic\_config. DynamicConfigProvider.merge\_with\_existing ) with the existing one and then saved again. Note that the generate\_config has access to an initialized plugin config via self.config property, so any values from the vertexai.yml configuration is accessible.

### **2.2.2 Resources configuration**

Optional resources and node\_selectors sections enable adjustment of the resources reservations and limits for the selected Kedro nodes. Settings for individual nodes, we can define in two ways - using the name of the node or its [tag](https://kedro.readthedocs.io/en/stable/nodes_and_pipelines/nodes.html#how-to-tag-a-node) (if there is node name and tag configuration for the same resource, tag configuration is overwritten with node one). For example, with the vertexai.yaml configuration file shown at the beginning of the chapter and the Kedro pipeline containing such a node:

```
def create_pipeline(**kwargs):
    return Pipeline(
        \Gammanode(
                 func=train_model,
                 inputs=["X_train", "y_train"],
                 outputs="regressor",
                name="model_training_node",
                 tags="gpu_node_tag",
            ),
        ]
    )
```
we expect this particular node to run with two NVIDIA\_TESLA\_T4 GPUs, eight CPUs, and memory allocated according to the specified 60Gi limit. (Note that not all accelerators are available in all [regions](https://cloud.google.com/compute/docs/gpus/gpu-regions-zones) and not for all [machines and](https://cloud.google.com/vertex-ai/docs/training/configure-compute#specifying_gpus) [resources configurations\)](https://cloud.google.com/vertex-ai/docs/training/configure-compute#specifying_gpus)

### **CHAPTER**

# **THREE**

# **GETTING STARTED**

# <span id="page-12-1"></span><span id="page-12-0"></span>**3.1 Quickstart**

### **3.1.1 Preprequisites**

The quickstart assumes user have access to Vertex AI Pipelines service.

### **3.1.2 Install the toy project with Vertex AI Pipelines support**

It is a good practice to start by creating a new virtualenv before installing new packages. Therefore, use virtalenv command to create new env and activate it:

```
$ virtualenv venv-demo
created virtual environment CPython3.8.12.final.0-64 in 764ms
 creator CPython3Posix(dest=/home/getindata/kedro/venv-demo, clear=False, no_vcs_
˓→ignore=False, global=False)
  seeder FromAppData(download=False, pip=bundle, setuptools=bundle, wheel=bundle,
\rightarrowvia=copy)
    added seed packages: pip==22.0.4, setuptools==60.9.3, wheel==0.37.1
  activators BashActivator, CShellActivator, FishActivator, NushellActivator,
˓→PowerShellActivator,PythonActivator
$ source venv-demo/bin/activate
```
Then, kedro must be present to enable cloning the starter project, along with the latest version of kedro-kubeflow plugin and kedro-docker (required to build docker images with the Kedro pipeline nodes):

\$ pip install 'kedro>=0.18.1,<0.19.0' kedro-vertexai kedro-docker

With the dependencies in place, let's create a new project:

```
$ kedro new --starter=spaceflights
Project Name:
=============
Please enter a human readable name for your new project.
Spaces and punctuation are allowed.
[New Kedro Project]: Vertex AI Plugin Demo
Repository Name:
================
```

```
Please enter a directory name for your new project repository.
Alphanumeric characters, hyphens and underscores are allowed.
Lowercase is recommended.
[vertex-ai-plugin-demo]:
Python Package Name:
====================
Please enter a valid Python package name for your project package.
Alphanumeric characters and underscores are allowed.
Lowercase is recommended. Package name must start with a letter
or underscore.
[vertex_ai_plugin_demo]:
Change directory to the project generated in /Users/getindata/vertex-ai-plugin-demo
A best-practice setup includes initialising git and creating a virtual environment␣
→before running ``kedro install`` to install project-specific dependencies. Refer to
˓→the Kedro documentation: https://kedro.readthedocs.io/
```
Finally, go the demo project directory and ensure that kedro-vertexai plugin is activated:

```
$ cd vertexai-plugin-demo/
$ pip install -r src/requirements.txt
(...)
Requirements installed!
$ kedro vertexai --help
Usage: kedro vertexai [OPTIONS] COMMAND [ARGS]...
 Interact with Google Cloud Platform :: Vertex AI Pipelines
Options:
 -e, --env TEXT Environment to use.
 -h, --help Show this message and exit.
Commands:
 compile Translates Kedro pipeline into JSON file with VertexAI...
 init Initializes configuration for the plugin
 list-pipelines List deployed pipeline definitions
 run-once Deploy pipeline as a single run within given experiment...
 schedule Schedules recurring execution of latest version of the...
 ui Open VertexAI Pipelines UI in new browser tab
```
### **3.1.3 Build the docker image to be used in Vertex AI Pipelines runs**

First, initialize the project with kedro-docker configuration by running:

\$ kedro docker init

This command creates a several files, including .dockerignore. This file ensures that transient files are not included in the docker image and it requires small adjustment. Open it in your favourite text editor and extend the section # except the following by adding there:

!data/01\_raw

#### **Ensure right requirements.txt**

You need to make sure that before you build the docker image and submit the job to Vertex AI Pipelines, all of your project's Python package requirements are properly saved in requirements.txt, that includes **this plugin**. Ensure that the src/requirements.txt contains this line

kedro-vertexai

#### **Adjusting Data Catalog to be compatible with Vertex AI**

This change enforces raw input data existence in the image. While running locally, every intermediate dataset is stored as a MemoryDataSet. When running in VertexAI Pipelines, there is no shared-memory, Kedro-VertexAI plugin automatically handles intermediate dataset serialization - every intermediate dataset will be stored (as a compressed cloudpickle file) in GCS bucket specified in the vertexai.yml config under run\_config.root key. Adjusted catalog. yml should look like this (note: remove the rest of the entries which comes with the spaceflights starter - you need only companies,reviews,shuttles.)

```
companies:
  type: pandas.CSVDataSet
  filepath: data/01_raw/companies.csv
  layer: raw
reviews:
  type: pandas.CSVDataSet
  filepath: data/01_raw/reviews.csv
  layer: raw
shuttles:
  type: pandas.ExcelDataSet
  filepath: data/01_raw/shuttles.xlsx
  layer: raw
```
All intermediate and output data will be stored in the location with the following pattern:

gs://<run\_config.root from vertexai.yml>/kedro-vertexai-temp/<vertex ai job name>/\*.bin

Of course if you want to use intermediate/output data and store it a location of your choice, add it to the catalog. Be aware that you cannot use local paths - use gs:// paths instead.

#### **Disable telemetry or ensure consent**

Latest version of Kedro starters come with the kedro-telemetry installed, which by default prompts the user to allow or deny the data collection. Before submitting the job to Vertex AI Pipelines you have two options:

- allow the telemetry by setting consent: true in the .telemetry file in the project root directory
- disable telemetry by removing kedro-telemetry from the src/requirements.txt.

If you leave the .telemetry file with default consent: false, the pipeline will crash in runtime in Vertex AI, because kedro-telemetry will spawn an interactive prompt and ask for the permission to collect the data.

The usage of \${run\_id} is described in section Dynamic configuration support.

#### **Build the image**

Execute:

kedro docker build --build-arg BASE\_IMAGE=python:3.8-buster

When execution finishes, your docker image is ready. If you don't use local cluster, you should push the image to the remote repository:

```
docker tag vertex-ai-plugin-demo:latest remote.repo.url.com/vertex-ai-plugin-demo:latest
docker push remote.repo.url.com/vertex-ai-plugin-demo:latest
```
#### **3.1.4 Run the pipeline on Vertex AI**

First, run init script to create the sample configuration. There are 2 parameters:

- PROJECT\_ID which is ID of your Google Cloud Platform project can be obtained from [GCP Console](https://console.cloud.google.com/) or from command line (gcloud config get-value project)
- REGION Google Cloud Platform region in which the Vertex AI pipelines should be executed (e.g. europe-west1).

```
kedro vertexai init <GCP PROJECT ID> <GCP REGION>
(...)
Configuration generated in /Users/getindata/vertex-ai-plugin-demo/conf/base/vertexai.yaml
```
Then adjust the conf/base/vertexai.yaml, especially:

- image: key should point to the full image name (like remote.repo.url.com/ vertex-ai-plugin-demo:latest if you pushed the image at this name).
- root: key should point to the GCS bucket that will be used internally by Vertex AI and the plugin itself, e.g. your\_bucket\_name/subfolder-for-vertexai

Finally, everything is set to run the pipeline on Vertex AI Pipelines. Execute run-once command:

```
$ kedro vertexai run-once
```

```
2022-03-18 13:44:27,667 - kedro_vertexai.client - INFO - Generated pipeline definition␣
˓→was saved to /var/folders/0b/mdxthmvd74x90fp84zl4mb5h0000gn/T/kedro-vertexai2jyrt89b.
\rightarrowjson
See the Pipeline job here: https://console.cloud.google.com/vertex-ai/locations/europe-
˓→west1/pipelines/runs/vertex-ai-plugin-demo-20220318124425?project=gid-ml-ops-sandbox
```
As you can see, the pipeline was compiled and started in Vertex AI Pipelines. When you visit the link shown in logs you can observe the running pipeline:

# <span id="page-16-0"></span>**3.2 GCP AI Platform support**

Google Cloud's AI Platform offers couple services that simplify Machine Learning tasks with use of Kubeflow based components.

### **3.2.1 Using** kedro **with AI Platform Notebooks**

[AI Platform Notebooks](https://cloud.google.com/ai-platform-notebooks) provides an easy way to manage and host JupyterLab based data science workbench environment. What we've found out is that the default images provided by a service cause some dependency conflicts. To avoid this issues make sure you use isolated virtual environment, e.g. [virtualenv.](https://pypi.org/project/virtualenv/) New virtual environment can be created by simply invoking python -m virtualenv venv command.

### **3.2.2 Using** kedro-kubeflow **with AI Platform Pipelines**

[AI Platform Pipelines](https://cloud.google.com/ai-platform/pipelines/docs/introduction)is a service that allows to easily deploy [Kubeflow Pipelines](https://www.kubeflow.org/docs/pipelines/overview/pipelines-overview/) on new or existing Google Kubernetes Engine clusters.

In general kedro-kubeflow plugin should work with AI Platform Pipelines out of the box, with the only exception is that it requires authentication. Note that the host variable should point to a dashboard URL generated by AI Platform Pipelines service (e.g. https://653hddae86eb7b0-dot-europe-west1.pipelines.googleusercontent.com/), just open the dashboard from the [service page](https://console.cloud.google.com/ai-platform/pipelines/clusters) and copy url from the browser.

Below is the list of authentication scenarios supported so far:

#### **1. Connecting to AI Pipelines from AI Platform Notebooks**

In this scenario authentication works out of the box with *default credentials* mechanism.

#### **2. Authentication to AI Pipelines from local environment**

To interact with AI Platform Pipelines from local environment you can use the mechanisms provided by [Google Cloud](https://cloud.google.com/sdk) [SDK.](https://cloud.google.com/sdk) After installing the SDK run google cloud application-default login to initialize *default credentials* on your local machine.

You can use service account key for authentication as well. To make that work just set GOOGLE\_APPLICATION\_CREDENTIALS environment variable to the path of where the service account key file is stored.

#### **3. Authenticating through IAP Proxy**

[Identity Aware Proxy](https://cloud.google.com/iap) is a product that allows securing your cloud based applications with Google Identity.

To authenticate with IAP find out which *oauth client ID* is the proxy configured with and then save it in IAP\_CLIENT\_ID environment variable. The authentication should work seamlessly assuming identity you are using has been granted access to the application.

The above will work if you are connecting from within GCP VM or locally with specified service account credentials. It will *NOT* work for credentials obtained with google cloud application-default login.

### **3.2.3 Using** kedro-kubeflow **with Vertex AI Pipelines (EXPERIMENTAL)**

[Vertex AI Pipelines](https://cloud.google.com/vertex-ai/docs/pipelines) is a fully managed service that allows to easily deploy [Kubeflow Pipelines](https://www.kubeflow.org/docs/pipelines/overview/pipelines-overview/) on a serverless Google service. [Vertex AI Pipelines](https://cloud.google.com/vertex-ai/docs/pipelines) was still in a Preview mode when this plugin version was released, therefore plugin capability is also limited.

#### **1. Preparing configuration**

In order the plugin picks Vertex AI Pipelines as a target infrastructure, it has to be indicated in configuration. As the solution is serverless, no URL is to be provided. Instead, special set of parameters has to be passed, so that connection is established with proper GCP service.

```
host: vertex-ai-pipelines
project_id: hosting-project
region: europe-west4
run_config:
  root: vertex-ai-pipelines-accessible-gcs-bucket/pipelines-specific-path
```
If the pipeline requires access to services that are not exposed to public internet, you need to configure [VPC peer](https://cloud.google.com/vertex-ai/docs/general/vpc-peering)[ing between Vertex internal network and VPC that hosts the internal service](https://cloud.google.com/vertex-ai/docs/general/vpc-peering) and then set the VPC identifier in the configuration. Optionally, you can add custom host aliases:

```
run_config:
  vertex_ai_networking:
   vpc: projects/12345/global/networks/name-of-vpc
   host_aliases:
    - ip: 10.10.10.10
      hostnames: ['mlflow.internal']
    - ip: 10.10.20.20
      hostnames: ['featurestore.internal']
```
#### **2. Preparing environment variables**

There are the following specific environment variables required for the pipeline to run correctly:

- SERVICE\_ACCOUNT full email of service account that job will use to run the pipeline. Account has to have access to run\_config.root path. Variable is optional, if no given, project compute account is used
- MLFLOW\_TRACKING\_TOKEN identity token required if MLFlow is used inside the project and mlflow access is protected. Token is passed as it is to kedro nodes in order to authenticate against MLFlow service. Can be generated via gcloud auth print-identity-token command.

#### **3. Supported commands**

Following commands are supported:

kedro kubeflow compile kedro kubeflow run-once kedro kubeflow schedule kedro kubeflow list-pipelines

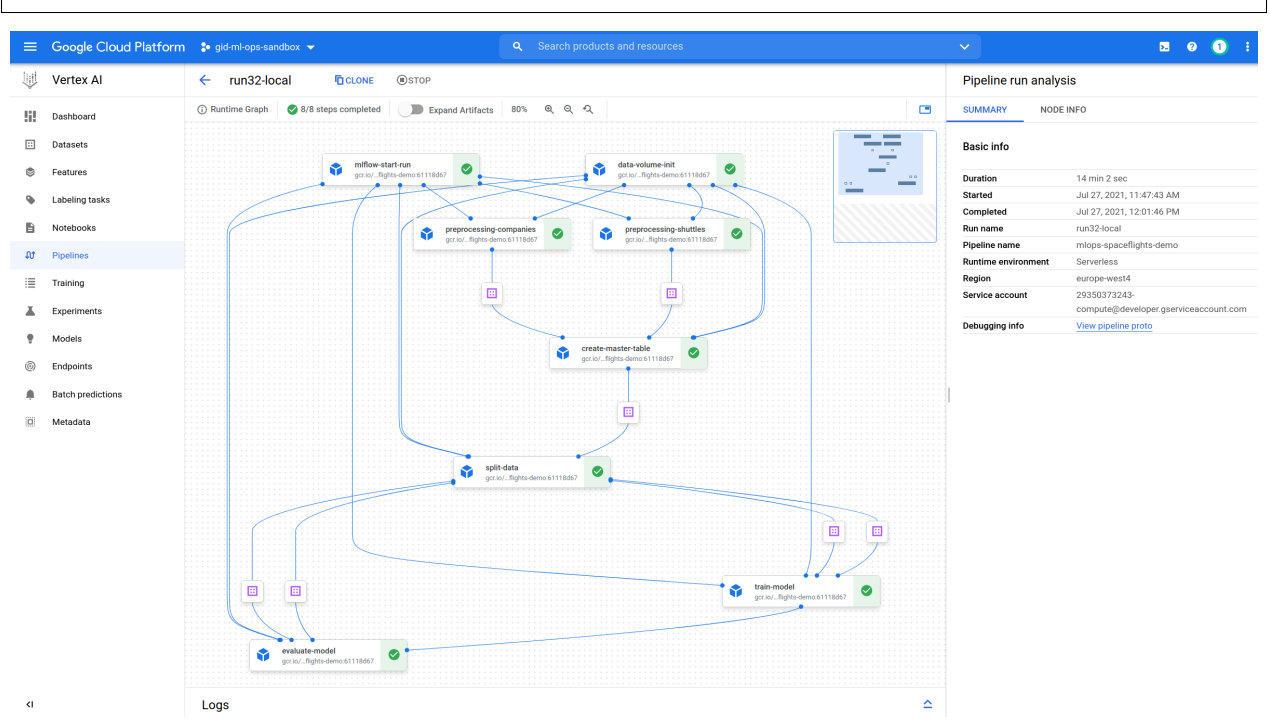

# <span id="page-18-0"></span>**3.3 Mlflow support**

If you use [MLflow](https://mlflow.org/) and [kedro-mlflow](https://kedro-mlflow.readthedocs.io/) for the Kedro pipeline runs monitoring, the plugin will automatically enable support for:

- starting the experiment when the pipeline starts,
- logging all the parameters, tags, metrics and artifacts under unified MLFlow run.

To make sure that the plugin discovery mechanism works, add kedro-mlflow and kedro-vertexai as a dependencies to src/requirements.txt and run:

```
$ pip install -r src/requirements.txt
$ kedro mlflow init
```
Then, adjust the kedro-mlflow configuration and point to the mlflow server by editing  $\text{conf/base/ml}$  flow.yml and adjusting server.mlflow\_tracking\_uri key. Then, build the image:

#### \$ kedro docker build

And re-push the image to the remote registry. And verify how does it look in the Kubeflow UI. You should notice mlflow-start-run step on the very top.

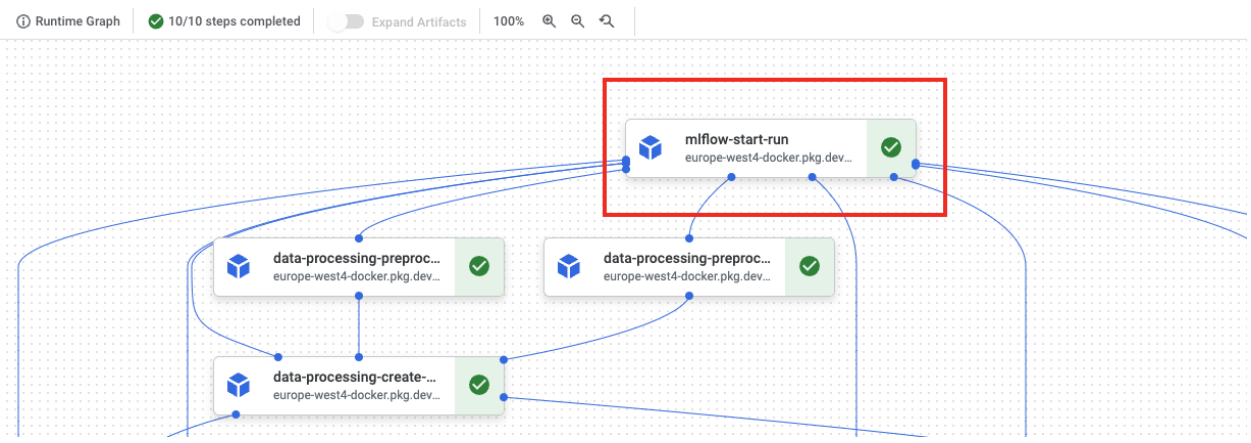

Finally, start the pipeline. While it executes, the new Mlflow run is started and it's constantly updated with the attributes provided by the next steps. Finally, the experiments runs page looks like:

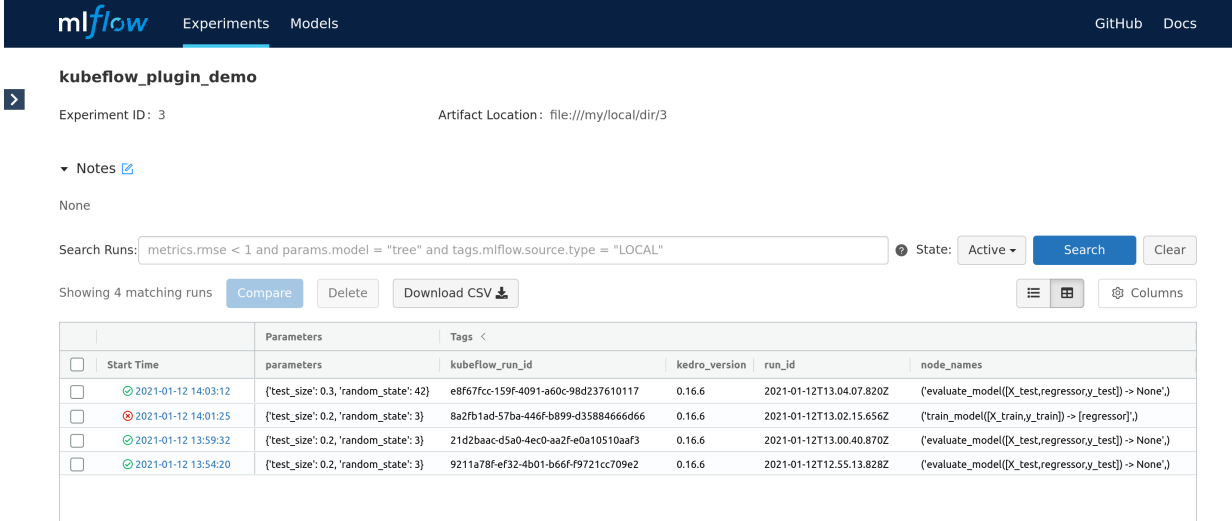

The UI presents the pipeline status (in form of the icon) and latest node that was run (for failed runs in indicates at what step did the pipeline fail). Also, the vertexai\_run\_id and vertexai\_job\_name tags can be used to correlate Mlflow run with the Vertex AI pipeline execution.

### **3.3.1 Authorization**

For MLflow deployments that are secured with some authorization mechanism, the requests being made need to (usually) have the Authorization header set. MLflow allows to plug-in custom headers via request\_header\_provider entry point. Our plug-in leverages this feature and exposes it in a form of a Kedro Hook. Right now, using this hook requires to modify your project's settings.py by first **disabling** *kedro-mlflow* hooks and then re-enabling it, as our Hook needs to attach before any of the kedro-mlflow's hook attach.

We're providing 2 implementations of the Authorization header provider, which obtain ID token from Google's endpoints - either OAuth or IAM. Of course, you can implement your own authorization mechanism by inheriting from the kedro\_vertexai.auth.mlflow\_request\_header\_provider.RequestHeaderProviderWithKedroContext class.

#### **Authorization with a service account email and OAuth Client ID (IAM)**

Works well with Identity-Aware-Proxy deployments of MLflow, such as [MLflow on App Engine.](https://getindata.com/blog/deploying-mlflow-google-cloud-platform-using-app-engine/) In the settings.py:

```
DISABLE_HOOKS_FOR_PLUGINS = ("kedro-mlflow",)
from kedro_vertexai.auth.mlflow_request_header_provider_hook import␣
˓→MLFlowRequestHeaderProviderHook
from kedro_vertexai.auth.gcp import MLFlowGoogleIAMRequestHeaderProvider
from kedro_mlflow.framework.hooks import MlflowHook
HOOKS = (M1flowHook(),
˓→MLFlowRequestHeaderProviderHook(MLFlowGoogleIAMRequestHeaderProvider), )
```
In the vertexai.yml:

```
run_config:
  # ... rest of the config
 mlflow:
   request_header_provider_params:
      client id: < OAuth Client ID>
      service_account: sa@example.com
```
#### **OAuth2.0 based authorization**

In the setting.py:

```
DISABLE_HOOKS_FOR_PLUGINS = ("kedro-mlflow",)
from kedro_vertexai.auth.mlflow_request_header_provider_hook import␣
˓→MLFlowRequestHeaderProviderHook
from kedro_vertexai.auth.gcp import MLFlowGoogleOAuthCredentialsProvider
from kedro_mlflow.framework.hooks import MlflowHook
HOOKS = (M1flowHook(),
˓→MLFlowRequestHeaderProviderHook(MLFlowGoogleOAuthCredentialsProvider), )
```
In the vertexai.yml

```
run_config:
  # ... rest of the config
 mlflow:
   request_header_provider_params:
      client_id: <OAuth Client ID>
```
#### **Custom authorization method**

You need to inherit from kedro\_vertexai.auth.mlflow\_request\_header\_provider. RequestHeaderProviderWithKedroContext class.

```
from kedro_vertexai.auth.mlflow_request_header_provider import␣
˓→RequestHeaderProviderWithKedroContext
from cachetools import cached, TTLCache
class MyCustomMLflowHeaderProvider(RequestHeaderProviderWithKedroContext):
```

```
def in context(self):
```

```
# here, self.params will contain all values from the vertexai.yml:run_config.
˓→mlflow.request_header_provider_params dictionary
       return "my_auth_info" in self.params
   @cached(TTLCache(1, ttl=3600)) # it's a good practice to cache the token for some time
   def request_headers(self):
       token = obtain_your_token_here()
       return {"Authorization": f"Bearer {token}", "X-My-Custom-Header": self.params[
˓→"my_auth_info"]}
```
In the vertexai.yml

```
run_config:
  # ... rest of the config
 mlflow:
    request_header_provider_params:
      my_auth_info: YOLO
```
# <span id="page-21-0"></span>**3.4 Continuous Deployment**

With kedro pipelines started on the remote Kubeflow Pipelnes clusters, changes in the code require re-building docker images and (sometimes) changing the pipeline structure. To simplify this workflow, Kedro-kubeflow plugin is capable of creating configuration for the most popular CI/CD automation tools.

The auto generated configuration defines these actions:

- on any new push to the repository image is re-built and the pipeline is started using run-once,
- on merge to master image is re-built, the pipeline is registered in the Pipelines and scheduled to execute on the daily basis.

The behaviour and parameters (like schedule expression) can be adjusted by editing the generated files. The configuration assumes that Google Container Registry is used to store the images, but users can freely adapt it to any (private or public) docker images registry.

### **3.4.1 Github Actions**

If the Kedro project is stored on github (either in private or public repository), Github Actions can be used to automate the Continuous Deployment. To configure the repository, go to Settings->Secrets and add there:

- GKE\_PROJECT: ID of the google project.
- GKE\_SA\_KEY: service account key, encoded with base64 (this service account must have access to push images into registry),
- IAP\_CLIENT\_ID: id of the IAP proxy client to communicate with rest APIs.

Next, re-configure the project using

```
kedro kubeflow init --with-github-actions https://<endpoint_name>.endpoints.<project-
˓→name>.cloud.goog/pipelines
```
This command will generate Github Actions in .github/workflows directory. Then push the code to any branch and go to "Actions" tab in Github interface.

# <span id="page-22-0"></span>**3.5 Authenticating to Kubeflow Pipelines API**

Plugin supports 2 ways of authenticating to Kubeflow Pipelines API:

# **3.5.1 1. KFP behind IAP proxy on Google Cloud**

It's already described in *[GCP AI Platform support](#page-16-0)* chapter.

## **3.5.2 2. KFP behind Dex+authservice**

Dex is the recommended authentication mechanism for on-premise Kubeflow clusters. The usual setup looks in a way that:

- [oidc-autheservice](https://github.com/arrikto/oidc-authservice) redirect unauthenticated users to Dex,
- [Dex](https://github.com/dexidp/dex) authenticates user in remote system, like LDAP or OpenID and also acts as OpenID provider,
- oidc-authservice asks Dex for token and creates the session used across entire Kubeflow.

In order to use kedro-kubeflow behind Dex-secured clusters, use the following manual:

- 1. Setup [staticPassword](https://github.com/dexidp/dex/blob/b79d9a84bc0c35e13a9d5141e95b641af0f81c8f/cmd/dex/config_test.go#L105) authentication method and add a user that you're going to use as CI/CD account.
- 2. Point your Kedro project to /pipeline API on Kubeflow, for example: https://kubeflow.local/pipeline
- 3. Set environment variables DEX\_USERNAME and DEX\_PASSWORD before calling kedro kubeflow

# **CHAPTER**

# **FOUR**

# **INDICES AND TABLES**

- <span id="page-24-0"></span>• genindex
- modindex
- search